## **HOW TO ENTER A FIELD TRIP**

- Select "Add Shift Row" which is located to the far right of each day's "home" row.
- -- Under the TRANSFER column enter the start time of the trip.
- -- Under the JOB column select which trip applies. (Academic / Athletic)
- -- Type a brief description in the COMMENT column.
- -- Under the OUT column enter the stop time of the trip.

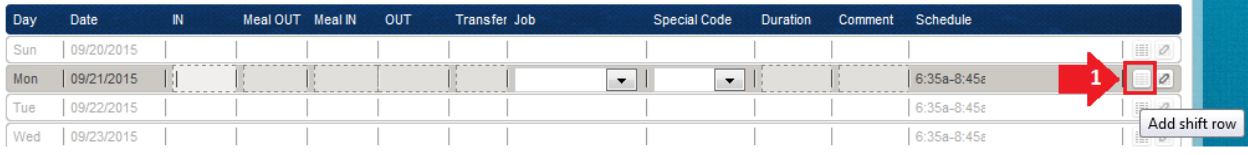

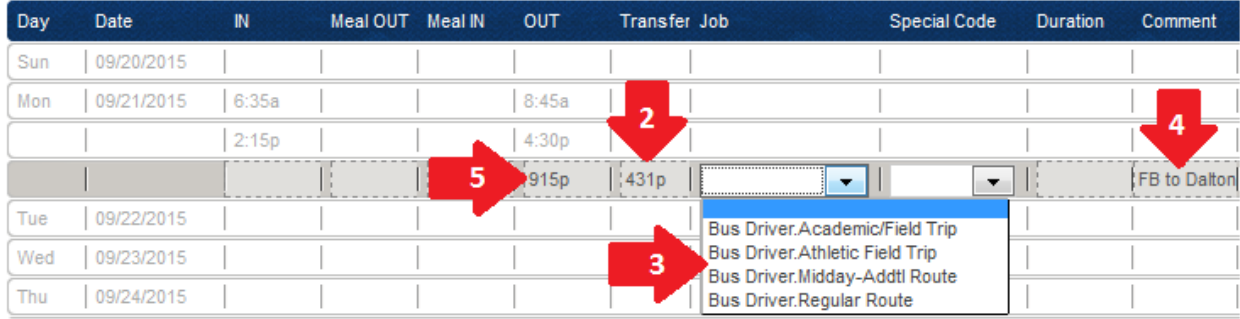